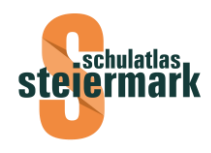

# Arbeitsblatt – Gemeinden der Steiermark

# Arbeitsblatt 1 "Meine Heimatgemeinde"

Dieses Arbeitsblatt ist für die 7. Schulstufe (3. Klasse mit "Österreich" als Jahresthema) konzipiert und soll besonders die methodische Kompetenz der Schülerinnen und Schüler sowohl im Umgang mit der Karte als auch in der Nutzung des Internets schulen. Zur Lösung der Aufgabenstellungen bieten sich Partner- oder Kleingruppenarbeit als geeignete Sozialformen an.

Achtung: Es ist vorweg abzuklären, ob die Schülerinnen und Schüler tatsächlich – wie im Lehrplan vorgesehen – eigenständig Prozent-Angaben berechnen können! Außerdem befinden sich auf dem Anleitungsblatt einige schwierige Begriffe, die zuvor zu erarbeiten sind (siehe auch die Erläuterungen in [www.statistik.at\)](http://www.statistik.at/):

Demographische Daten = Angaben zur Bevölkerung (Demographie = Bevölkerungswissenschaft)

Erwerbspersonen = Alle in Voll- oder Teilzeit sowie geringfügig erwerbstätige Personen, auch wenn sie zur Zeit der Volkszählung arbeitslos, in Elternkarenz, Mutterschutz, Präsenzoder Zivildienst waren.

Wirtschaftssektoren = Hauptbereiche der Wirtschaftstätigkeit (in den Anleitungen erläutert).

Pendler (Erwerbspendler) = Personen, deren Wohngemeinde nicht mit der Gemeinde übereinstimmt, worin sie ihrer Erwerbstätigkeit nachgehen (Auspendler verlassen ihre Wohngemeinde zur Arbeit, in der Zielgemeinde werden sie als Einpendler bezeichnet).

# Arbeitsblatt 2 "Ein Blick auf die Wirtschaft meiner Heimatgemeinde"

In Übereinstimmung mit Lehrplanbezug und Lernzielen dient dieses Arbeitsblatt zur Vertiefung des in Arbeitsblatt 1 angesprochenen wirtschaftlichen Aspektes. Dabei steht der methodische Aspekt (Zeichnen eines Kreisdiagramms) stärker im Vordergrund.

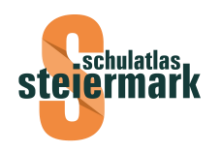

# Arbeitsblatt 3 "Die Bevölkerungsentwicklung meiner Heimatgemeinde"

Ähnlich wie Arbeitsblatt 2 wird hiermit ein weiterer in Arbeitsblatt 1 angedeuteter Aspekt vertieft, und zwar die Frage der Bevölkerungsentwicklung. Wie bei Arbeitsblatt 2 nimmt der methodische Aspekt – Zeichnen eines Stabdiagramms, aber auch die Interpretation statistischer Daten – eine zentrale Position ein.

Achtung: Die Befassung mit den Arbeitsblättern 2 und 3 ist nur sinnvoll, wenn zuerst Arbeitsblatt 1 bearbeitet wurde! Egal ob nur Arbeitsblatt 1 oder auch 2 und/oder 3 bearbeitet wurden, kann die Ergebnissicherung über Kurzreferate (2-3 Minuten je Kleingruppe) erfolgen, wobei die fertig gestalteten Arbeitsblätter als analoge oder Powerpoint-Folien gezeigt werden können, wenn die Schülerinnen und Schüler darin schon ausreichend Übung besitzen. In jedem Fall eignen sich die fertigen Arbeitsblätter als Einlage in das Heft und/oder für eine Ausstellung in der Klasse.

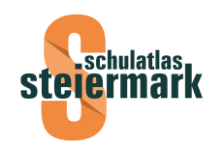

# Arbeitsblatt 1, Meine Heimatgemeinde"

#### *Anleitungen zum Arbeitsblatt*

1. Sucht eure Heimatgemeinde in der Arbeitskarte und färbt sie mit einer auffälligen Farbe ein.

2. Bestimmt aus der Karte die Namen der Nachbargemeinden und den Bezirk.

3. Öffnet im Internet die Gemeindeseite der Statist[ik Austria: www.st](http://www.statistik.at/)atistik.gv.at/blickgem.

4. Die Seite bietet einen Ïberblick über sämtliche Gemeinden in Österreich. In der linken Spalte unter *"*Bundeslandauswahl" kann man nun *"*Steiermark*"* auswählen. Hier öffnet sich eine alphabetische Liste aller Gemeinden der Steiermark. Klickt die gesuchte Gemeinde an.

5. Unter dem aufklappbaren Punkt **Wohnbevölkerung** findet ihr die im Arbeitsblatt abgefragten Grunddaten.

6. Die **Erwerbstätigen** sind nun den Wirtschaftssektoren zuzuordnen. Den Prozent-Anteil der einzelnen Sektoren an allen Erwerbstätigen müsst ihr selbst berechnen.

- Primärer Sektor: Hierzu gehören Land- und Forstwirtschaft sowie Fischerei und Fischzucht.
- Sekundärer Sektor: Hierzu gehören Bergbau und Gewinnung von Steinen und Erden, Sachgütererzeugung, Energie- und Wasserversorgung sowie Bauwesen.
- Tertiärer Sektor: Hierzu gehören alle übrigen angegebenen Bereiche. Die drei letzten Gruppen (private Haushalte, exterritoriale Organisationen sowie erstmals Arbeit suchend) gehören streng genommen nicht dazu, ihr könnt sie aber der Einfachheit halber miteinbeziehen, weil sie zahlenmäßig keine große Rolle spielen.

7. Unter **Arbeitsmarkt** findet ihr die Zahl der auspendelnden Erwerbstätigen und die der einpendelnden Erwerbstätigen.

8. Für die aussagekräftige Gestaltung des Arbeitsblattes solltet ihr oben das Gemeindewappen und unten ein typisches Foto einfügen. Hierfür könntet ihr zum Gemeindeamt oder – wenn es eines gibt – zum Tourismusbüro gehen. Es gibt aber auch die Möglichkeit, die Gemeinde im Internet zu suchen: Am besten über die Suchmaschine [www.google.at](http://www.google.at/) (Name der Gemeinde mit dem Befehl "Seiten aus Österreich" eingeben – im Normalfall wird die Homepage der Gemeinde an erster Stelle angezeigt).

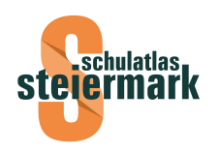

Übrigens: Die Wappen sagen meist viel über die Geschichte oder Geographie der Gemeinde aus – könnt ihr auch hierüber Informationen besorgen? Für einen kurzen Text ist auf der Rückseite des Arbeitsblattes Platz. Viele Gemeinden besitzen hingegen gar kein Wappen – wenn ihr Lust habt, könntet ihr in einem solchen Fall selbst ein passendes entwerfen!

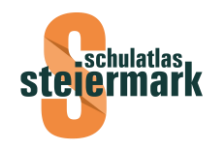

# Arbeitsblatt 1 "Meine Heimatgemeinde"

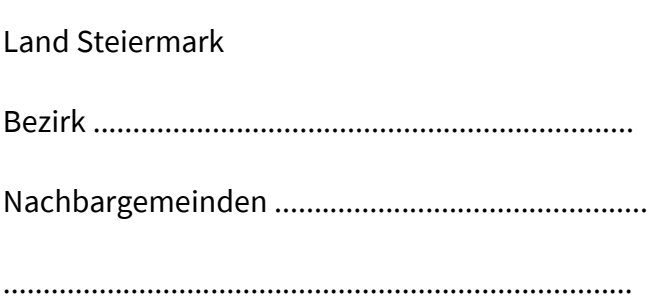

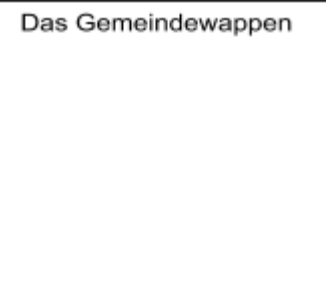

Das Gemeindewappen

#### **Grunddaten**

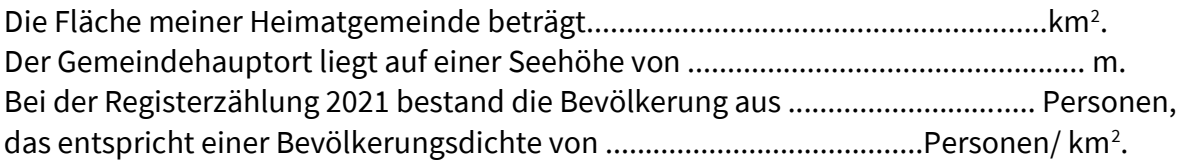

#### **Wirtschaft**

In der Gemeinde gab es 2011 ...................... Erwerbspersonen. Den Prozentanteil in den einzelnen Wirtschaftssektoren zeigt die folgende Tabelle:

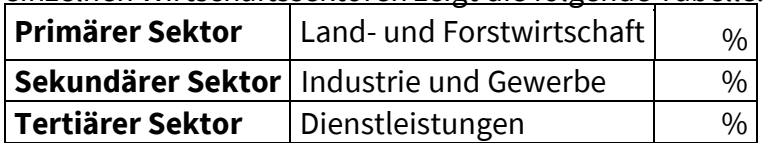

#### Die Zahl der Einpendler betrug ....... Personen, die der Auspendler ......... Personen.

Ein typisches Bild des Gemeinde-Hauptortes

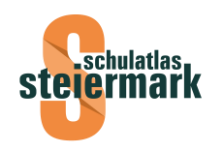

# Arbeitsblatt 2 "Ein Blick auf die Wirtschaft meiner Heimatgemeinde"

#### **Anleitungen zum Arbeitsblatt**

Beim Ausfüllen des Arbeitsblattes 1 habt ihr die Prozentanteile der drei Wirtschaftssektoren an den Erwerbspersonen berechnet. Diese Prozentangaben lassen sich anschaulich darstellen, indem ihr sie in einem **Kreisdiagramm** darstellt. Dabei wird jeder Wirtschaftssektor als Kreissektor dargestellt und mit einer anderen Farbe gestaltet (primärer Sektor = grün, sekundärer Sektor = rot, tertiärer Sektor = blau oder gelb).

Das Diagramm könnt ihr auf zwei Arten entwerfen:

**Analog:** Ihr zeichnet zuerst einen Kreis, dessen Radius ihr so wählt, dass der Kreis den Platz, der dafür am Arbeitsblatt vorgesehen ist, gut ausfüllt. Dieser Kreis symbolisiert die Gesamtzahl der Erwerbspersonen – das heißt, der Winkel von 360° (Kreis) entspricht 100 %. Nun heißt es die Prozentwerte der drei Wirtschaftssektoren in Grade umzurechnen. Zur Kontrolle: die Summe der drei berechneten Sektoren-Winkel muss 360° ergeben. Die Eintragung der drei Sektoren sollte wie im untenstehenden Muster (also von oben beginnend im Uhrzeigersinn) erfolgen.

**Digital:** Wenn ihr mit dem Programm Excel schon gearbeitet habt, könnt ihr die Möglichkeit nutzen, ein solches Diagramm automatisch zu erstellen. Ihr müsst hierzu die Tabelle der Wirtschaftssektoren von Arbeitsblatt 1 in eine Excel-Arbeitsmappe eintragen, im Diagramm-Assistenten "Kreis" anklicken und den Diagrammuntertyp links oben (die anderen sollten vermieden werden!) wählen!

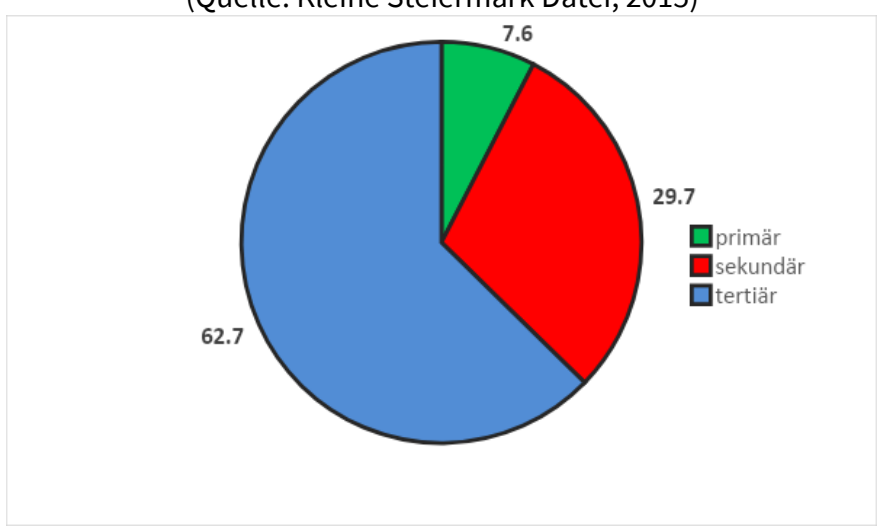

Anteil (%) der Erwerbstätigen nach Wirtschaftssektoren in der Steiermark 2013 (Quelle: Kleine Steiermark Datei, 2015)

Die zu den einzelnen Sektoren gehörenden Betriebe ermittelt ihr am besten durch Befragungen, eine aufmerksame Begehung in eurer Heimatgemeinde selbst oder im Internet auf der Gemeinde-Homepage.

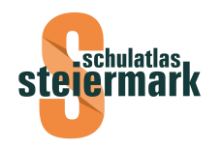

Arbeitsblatt 2 "Ein Blick auf die Wirtschaft meiner Heimatgemeinde"

Der Anteil der Erwerbstätigen nach Wirtschaftssektoren – Kreisdiagramm

\_\_\_\_\_\_\_\_\_\_\_\_\_\_\_\_\_\_\_\_\_\_\_\_\_\_\_\_\_\_\_\_\_\_\_\_\_\_\_\_\_\_\_\_\_\_\_\_\_\_\_\_\_\_\_\_\_\_\_\_\_\_\_\_\_\_\_

\_\_\_\_\_\_\_\_\_\_\_\_\_\_\_\_\_\_\_\_\_\_\_\_\_\_\_\_\_\_\_\_\_\_\_\_\_\_\_\_\_\_\_\_\_\_\_\_\_\_\_\_\_\_\_\_\_\_\_\_\_\_\_\_\_\_\_

\_\_\_\_\_\_\_\_\_\_\_\_\_\_\_\_\_\_\_\_\_\_\_\_\_\_\_\_\_\_\_\_\_\_\_\_\_\_\_\_\_\_\_\_\_\_\_\_\_\_\_\_\_\_\_\_\_\_\_\_\_\_\_\_\_\_\_

\_\_\_\_\_\_\_\_\_\_\_\_\_\_\_\_\_\_\_\_\_\_\_\_\_\_\_\_\_\_\_\_\_\_\_\_\_\_\_\_\_\_\_\_\_\_\_\_\_\_\_\_\_\_\_\_\_\_\_\_\_\_\_\_\_\_\_

\_\_\_\_\_\_\_\_\_\_\_\_\_\_\_\_\_\_\_\_\_\_\_\_\_\_\_\_\_\_\_\_\_\_\_\_\_\_\_\_\_\_\_\_\_\_\_\_\_\_\_\_\_\_\_\_\_\_\_\_\_\_\_\_\_\_\_

\_\_\_\_\_\_\_\_\_\_\_\_\_\_\_\_\_\_\_\_\_\_\_\_\_\_\_\_\_\_\_\_\_\_\_\_\_\_\_\_\_\_\_\_\_\_\_\_\_\_\_\_\_\_\_\_\_\_\_\_\_\_\_\_\_\_\_

Betriebe, die zum **Primärsektor** zu zählen sind:

Betriebe, die zum **Sekundärsektor** zu zählen sind:

Betriebe, die zum **Tertiärsektor** zu zählen sind:

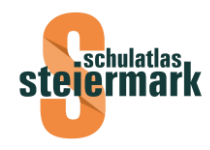

# **Arbeitsblatt 3 "Die Bevölkerungsentwicklung meiner Heimatgemeinde"**

#### **Anleitungen zum Arbeitsblatt**

Für dieses Arbeitsblatt findest du alle notwendigen Angaben auf d[er Statistik Austria](http://www.statistik.at/) Homepage bei den verschiedenen Unterkapiteln von **Ein Blick auf die Gemeinde**.

Unter **Bevölkerungsentwicklung** ist ein Diagramm enthalten, das die Bevölkerungsentwicklung der Gemeinde als Indexzahl (Prozentwert: Bevölkerung von 1869 = 100 %) im Vergleich zum Bezirk und zum Land Steiermark zeigt. Bei der untersten Arbeitsaufgabe solltest du folgendermaßen vorgehen:

- Fasse zuerst die im Diagramm sichtbare Entwicklung in einem Kurztext zusammen.
- Achte dabei besonders auf die Unterschiede zwischen den Entwicklungen in der Gemeinde, im Bezirk und im Land. In welchen Zeiträumen sind diese Unterschiede besonders ausgeprägt? Nötigenfalls kannst du für deine Notizen auch die Rückseite des Blattes verwenden.
- Versuche nun die Ursachen hierfür zu benennen. Dafür ist es natürlich notwendig, an die Geschichte deiner Gemeinde zu denken. Die Gemeinde-Homepages bieten hierzu sicherlich Informationen.

Die Konstruktion des Stabdiagramms kann sowohl analog oder auch digital (Programm Excel) erfolgen. In jedem Fall sollte das Diagramm so gezeichnet werden, dass die Zahl der Einwohner auf der y-Achse aufgetragen ist. Im Gegensatz zum Kreisdiagramm ist bei dieser Aufgabenstellung die Farbgebung der Stäbe Geschmacksache.

**Analog:** Du zeichnest zuerst zwei normal aufeinanderstehende Koordinatenachsen, wobei die Waagrechte (x-Achse) für die Zeitreihe und die Senkrechte (y-Achse) für die Wertreihe dient. Auf der x-Achse werden nun die einzelnen Jahre in gleichmäßigen Abständen aufgetragen und mit den Jahreszahlen beschriftet.

Die y-Achse enthält die Skala für die Einwohnerzahlen. Die Länge der y-Achse ist dabei so zu wählen, dass sowohl die größte als auch die kleinste Wertzahl noch gut leserlich dargestellt werden können.

Nunmehr zeichnest du die zusammengehörigen Wertpaare, das ist die jeweilige Jahreszahl mit der dazugehörigen Einwohnerzahl, in das Koordinatensystem ein. Die Breite der Stäbe ist hinsichtlich ihres gefälligen Aussehens zu wählen. Achte aber darauf, dass alle Stäbe die gleiche Breite aufweisen. Die Höhe der Stäbe muss der Wertzahl entsprechen (z.B. bei 100 Einwohner = 1 mm Stabhöhe folgt, dass 1000 Einwohner 1 cm Stabhöhe entsprechen). (Zugegeben, das Erstellen von analogen Stabdiagrammen ist nicht so einfach).

**Digital:** Mit dem Computerprogramm Excel geht es etwas leichter. Dafür musst du die Jahreszahlen und die dazugehörigen Einwohnerzahlen in die Spalten eines Tabellenblattes eintragen. Unter dem Menüpunkt "Einfügen" findest du den Befehl "Diagramm". Wenn dieser Befehl ausgeführt wird, führt dich der Diagrammassistent weiter. Du solltest dabei aber den Diagrammtyp "Säule" und als Diagrammuntertyp das erste Icon wählen!

# Beispieltabelle: Einwohner der Steiermark in den Jahren 1869, 1910, 1951, 2001, 2011, 2015 ([Quelle: www.statist](http://www.statistik.at/)ik.at)

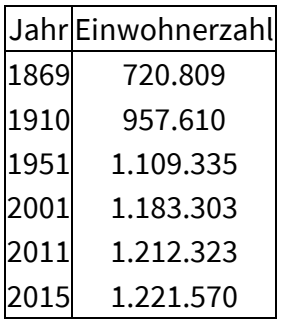

#### Beispieldiagramm: Einwohnerzahl der Steiermark in den Jahren 1869, 1910, 1951, 2001, 2011 und 2015 (Quelle[: www.statistik.at\)](http://www.statistik.at/)

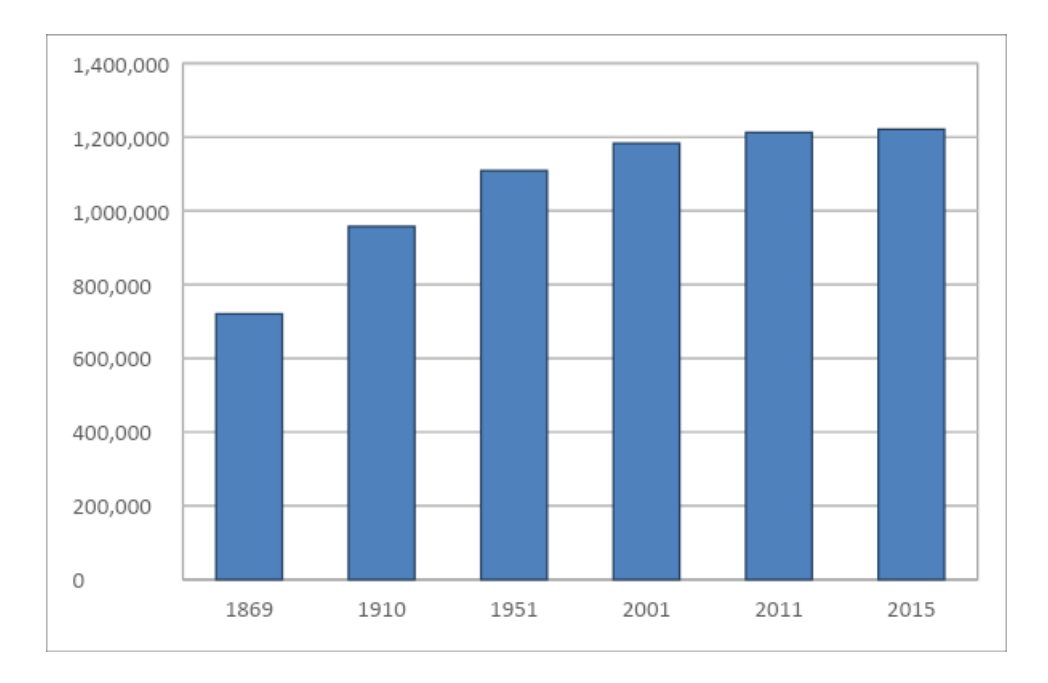

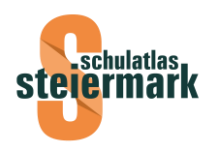

# Arbeitsblatt 3 "Die Bevölkerungsentwicklung meiner Heimatgemeinde"

Die Bevölkerungsentwicklung meiner Heimatgemeinde im Vergleich zum Bezirk und zum Land Steiermark (1869-2011)

Klebe das Diagramm deiner Heimatgemeinde von der Internetseite der Statistik Austria hier ein.

Die Einwohner meiner Heimatgemeinde in den Jahren 1869, 1910, 1951, 2001, 2011 und 2015

Gestalte selbständig ein analoges oder digitales Stabdiagramm.

Ursachen der Bevölkerungsentwicklung in meiner Heimatgemeinde

\_\_\_\_\_\_\_\_\_\_\_\_\_\_\_\_\_\_\_\_\_\_\_\_\_\_\_\_\_\_\_\_\_\_\_\_\_\_\_\_\_\_\_\_\_\_\_\_\_\_\_\_\_\_\_\_\_\_\_\_\_\_\_\_\_\_\_

\_\_\_\_\_\_\_\_\_\_\_\_\_\_\_\_\_\_\_\_\_\_\_\_\_\_\_\_\_\_\_\_\_\_\_\_\_\_\_\_\_\_\_\_\_\_\_\_\_\_\_\_\_\_\_\_\_\_\_\_\_\_\_\_\_\_\_

\_\_\_\_\_\_\_\_\_\_\_\_\_\_\_\_\_\_\_\_\_\_\_\_\_\_\_\_\_\_\_\_\_\_\_\_\_\_\_\_\_\_\_\_\_\_\_\_\_\_\_\_\_\_\_\_\_\_\_\_\_\_\_\_\_\_\_

\_\_\_\_\_\_\_\_\_\_\_\_\_\_\_\_\_\_\_\_\_\_\_\_\_\_\_\_\_\_\_\_\_\_\_\_\_\_\_\_\_\_\_\_\_\_\_\_\_\_\_\_\_\_\_\_\_\_\_\_\_\_\_\_\_\_\_